## 知 云学堂虚拟机内部无法识别到USB设备

**[戴丽丽](https://zhiliao.h3c.com/User/other/55846)** 2021-09-10 发表

组网及说明 E0306P04

问题描述

学生端本地插上U盘、摄像头能识别,虚拟机内部无法重定向成功。

## 过程分析

1、检查检查教师端是否开启USB功能;

2、终端到虚拟机网络是否正常;

3、检查虚拟机内部USBService服务是否运行;

4、如果上述排查均正常,需要收集学生端与虚拟机日志进一步排查。

对环境排查后,前三点均是正常,进一步查看日志,发现有如下报错,怀疑驱动安装异常:

2021-09-09 20:53:08.699 DEBUG [2856] CUsbClient::ConnectToVuh(): Enter.

2021-09-09 20:53:08.699 INFO [2856] CManager::AddLogFile(): Error opening control device of virtu al hub: 2. Try reinstalling VDI USB Redirect.

2021-09-09 20:53:08.699 ERROR [2856] CUsbClient::ConnectToVuh(): Error opening control device of virtual hub:183

虚拟机安装win7 64位操作系统,而运行USBService服务为32位操作系统的,驱动版本不匹配。

## 解决方法

## 两种解决方案:

1、虚拟机内部卸载32位操作系统的USBService服务, 重新安装64位操作系统的USBService服务, 然 后在教师端先关闭USB开关再打开,再次打开虚拟机内部发现可正常识别USB设备,需要手动对每一 台虚拟机进行同样操作。

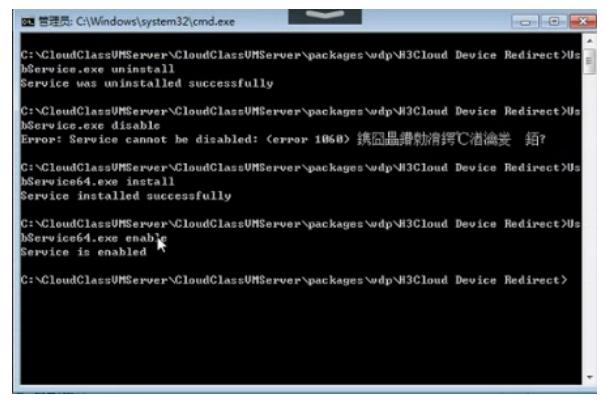

64位操作系统的USBService服务为UsbService64.exe,32位操作系统的USBService服务为UsbServic

e.exe

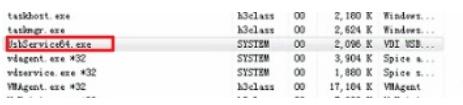

2、重新制作课程镜像时执行如上即可,无需对每台虚拟机操作。